# ワンセグを利用する

日本国内の移動体端末向けサービス「ワンセグ」を視聴できます。

### ■? こんなときは

- Q. ワンセグが起動できない
- A. 電池残量が少ないときは、ワンセグを起動できません。充電 後に起動してください。
- A. 内部温度が高いとワンセグを起動できません。内部温度の高 い状態のまま使用し続けると、自動終了します。

- Q. ワンセグが見れない
- A. 受信状態をご確認ください。電波が十分でないと受信できま せん。電波の強い場所へ移動してください。

### ワンセグご利用上のご注意

#### 視聴環境について

本機は、電波を利用しているため、特に屋内や地下街、トンネル 内などでは電波が届きにくくなり、ワンセグ 視聴が困難になることがあります。また、ワンセグ視聴中に電波 状態の悪い場所へ移動すると、映像が急に 途切れることがありますので、あらかじめご了承ください。 お客様のご利用環境によって電波の受信状態が異なるため、一部 地域では視聴できない場合があります。 受信状態の良い環境でご利用ください。

#### 海外でのご利用について

海外では、放送形式や放送の周波数が異なるため利用できませ ん。 

#### チャンネル設定について

放送局の周波数が変更された場合や、地域によっては地域選択 ではチャンネルを正しく登録できないことがあります。その場合 は、再度チャンネルリストを設定してください。

### ◎ 運転中や歩行中はワンヤグを利用しない

自転車やバイク、自動車などの運転中や歩行中は、ワンセグを利 用しないでください。

### ワンセグ用アンテナについて

ワンセグ用アンテナは、本機に内蔵されています。ワンセグを視聴 するときは、オープンポジションにして、ワンセグ受信状態を示す アンテナマークを確認しながら、本機を受信感度の良い方向に向け てください。

・アンテナマークの棒の数が多いほど、受信状態が良好です。

### 横画面表示について

本機は横画面でのワンセグ視聴ができます。 横画面でのワンセグ視聴時は画面の表示が変わります。詳しくは、 「ワンセグ視聴画面(縦画面)の見かた」、「ワンセグ視聴画面 (横画面)の見かた」を参照してください。

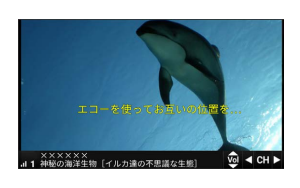

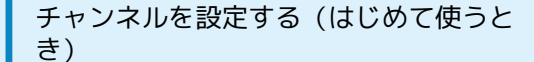

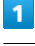

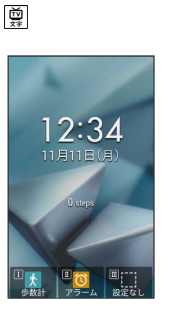

※ チャンネルリスト作成画面が表示されます。

・確認画面が表示されたときは、画面に従って操作してください。

## $\overline{2}$

 $\overline{\mathbf{3}}$  $\blacksquare$  $7 + i$  $\overline{1}$ 

> $\overline{3}$   $\overline{3}$  $\boxed{4}$  4

エリアを選択(地方) ● ■ ● エリアを選択(都道府県) → 日→ エリアを選択(地域) → 日

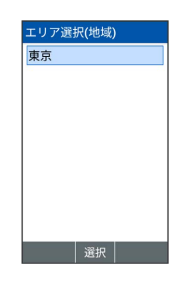

※ チャンネルのスキャンが始まり、終了するとチャンネルリスト 確認画面が表示されます。

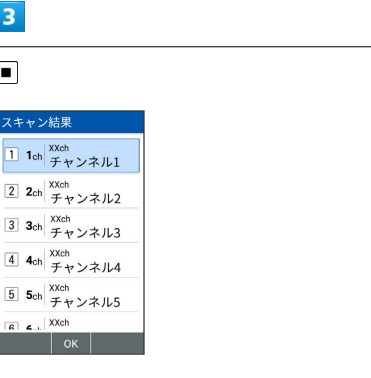

※※ チャンネル設定が終了します。